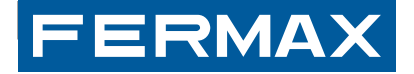

MANUAL DE INSTALLATIONSHANDBUCH MANUAL DE INSTALLATION MANUAL DE INSTALLATION MANUAL DE INSTALLATION MANUAL DE INSTALLATION MANUAL DE INSTALLATION MANUAL DE INSTALLATION MANUAL DE INSTALLATION MANUAL DE INSTALLATION MANUAL

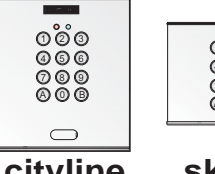

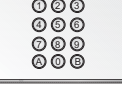

**cityline** 

**skyline** 

# INSTALLATIONS-und BENUTZERHANDBUCH DEUTSCH

# **CODE -TASTATUR-TEST**

Dieses Set wird mit **3 vorprogrammierten Codes geliefert.**  Diese Codes sind einzeln für jedes Set, deshalb nur Sie kennen die Codes.

Diese Codes können auch für die Überprüfung des Gerätes benutzt werden.

Um die Funktion zu überprüfen, wählen Sie der entsprechende Code und vergewissern Sie sich, daß die richtige Einrichtung aktiviert wird.

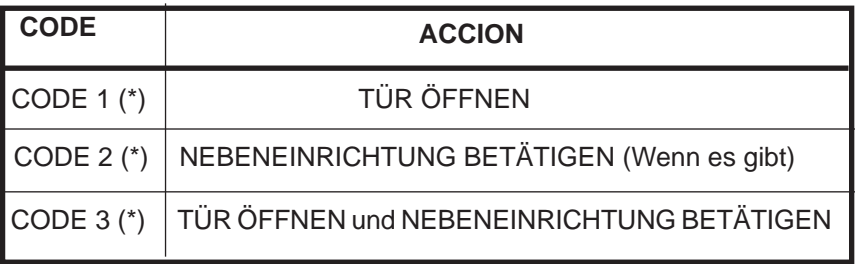

(\*) Alle diese Codes stehen auf einem Aufkleber in der Rückseite des Kontrollers.

Kode 97528A, V04\_13

Technische Veröffentlichung zu Informationszwecken - Herausgeber: FERMAX ELECTRONICA S.A.U.

FERMAX ELECTRONICA S.A.U, behält sich das Recht vor, den Inhalt dieses Dokuments sowie die technischen Eigenschaften der erwähnten Produkte ohne vorherige Ankündigung zu ändern und den konstanten Verbesserungen anzupassen. Alle Änderungen werden in den Neuauflagen dieses Dokuments berücksichtigt.

#### **DEUTSCH**

*Mamokay* 

**FERMAX** 

# **PROGRAMMIERHANDBUCH INDEX**

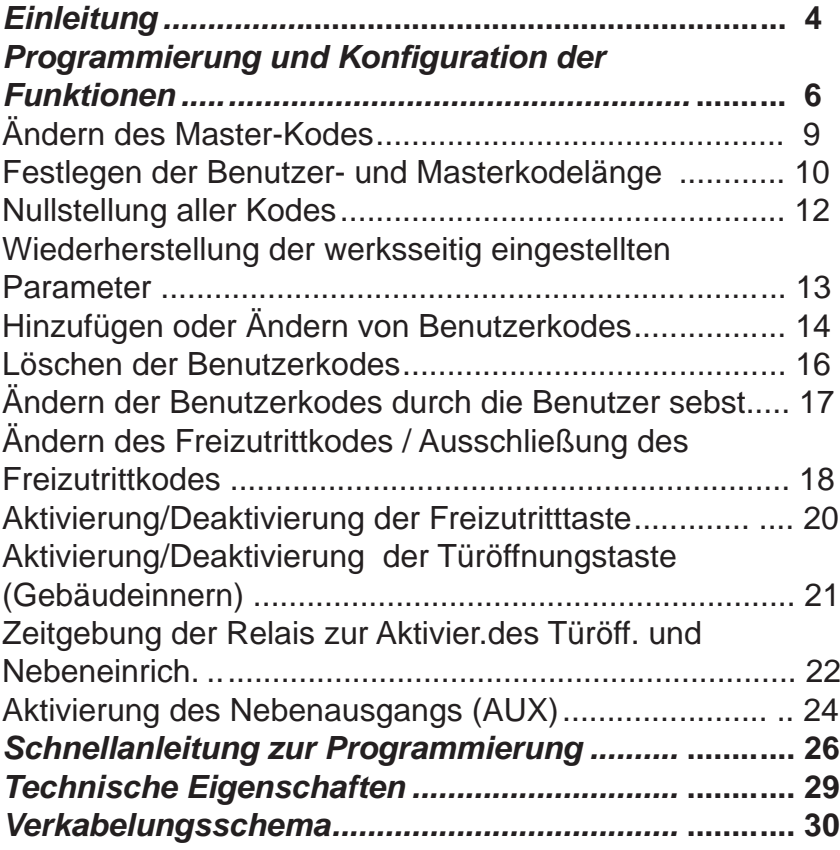

# **BEDIENUNGSANLEITUNG**

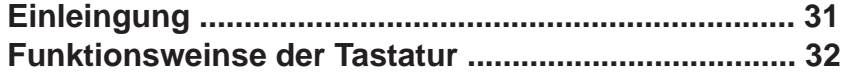

# **PROGRAMMIERHANDBUCH**

#### *Einleitung*

Memokey 100 Kodes ist für Anlagen konzipiert worden, die über eine Zutrittskontrolle mit Tastatur verfügen soll und jeder Benutzer einen individuellen Zutrittskode hat.

#### **Systemeigenschaften:**

- Memokey verfügt über eine Kapazität von 100 unterschiedlichen Benutzerkodes, die eine Länge zwischen vier und sechs Stellen aufweisen können.

Die Einführung eines Kodes über die Tastatur führt die Aktivierung des Relais herbei, die den Türöffner oder eine andere Vorrichtung aktiviert.

- Das System erlaubt keine sich wiederholenden Benutzerkodes.
- Um in den Programmiermodus zu gelangen, müssen Sie einen speziellen Kode, den so genannten Master-Kode eingeben.
- Falls diese Option aktiviert ist, kann jeder Benutzer den persönlichen Zutrittskode aktivieren, ohne den Master-Kode zu kennen.

**FERMAX** 

- Das System verfügt über einen Nebenausgang, mit maximal 125 mA Stromleistung, um ein andere Vorrichtung (Hilfsrelais, Alarm, usw.) oder einen Lautsprecher zu speisen. Memokey selbst löst jedoch auch einen Signalton aus.
- Verfügtbar mit zwei Nebeneingänge mit Türöffnungstaste.
- Freizutrittkode
- Bestätigung der Tastenbetätigung durch einen Signalton.

In den folgenden Abschnitten des Handbuchs wird die Konfiguration sowie Bedienung aller Systemfunktionen ausführlich erläutert.

#### *Signaltöne und LED-Anzeigen*

Memokey verfügt über eine Reihe von Signaltönen und LEDs, die über den aktuellen Betriebszustand des Systems informieren:

*Signaltöne:* Jedes Mal, wenn ein Zutrittskodes, Programmierkodes oder Konfigurationsparameter eingegeben werden, zeigt das System mit unterschiedlichen Signaltönen an, ob die Dateneingabe korrekt ist oder nicht:

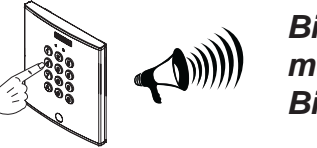

*Bip (3 x) : korrekt moc: falsch Bip ( 1 Sekunde): Türe offen*  *LED-Anzeige:* Verfügt über eine rote und eine grüne LED.

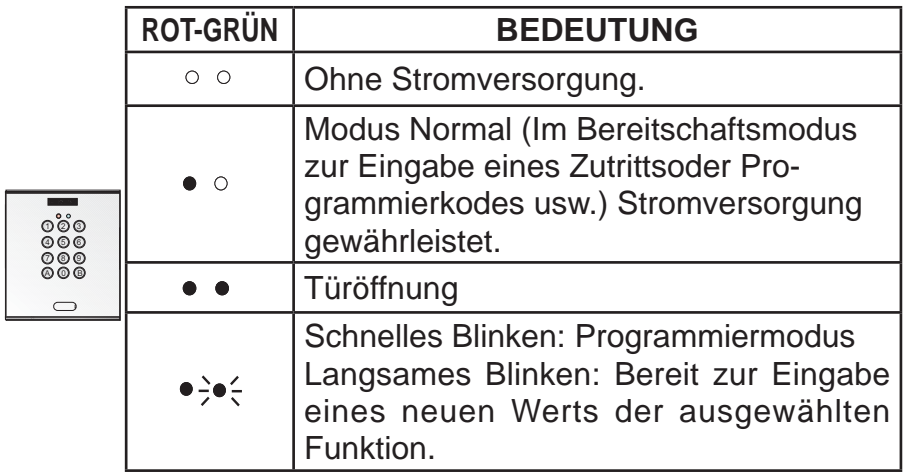

(  $\bullet$  LED eingeschaltet,  $\circ$  LED ausgeschaltet,  $\Rightarrow$  LEDs blinken)

# *PROGRAMMIERUNG UND KONFIGURATION DER FUNKTIONEN*

Im **Programmiermodus** können Sie die Konfiguration sowie die verschiedenen Systemparameter ändern.

Werksseitig ist eine vierstellige Kodelänge einprogrammiert. Die Benutzerkodes sowie der Master-Kode sind demnach vierstellig. Zur Erhöhung der Sicherheit kann die Kodelänge auf fünf oder sechs Stellen erweitert werden. Siehe Kapitel: "Änderung der Kodelänge"

**1.)** Um in den *Programmiermodus* zu gelangen (aus dem Normalmodus), müssen Sie den *Master-Kode* **eingeben** (werksseitige Einstellung *1480*).

*Das System gibt "3 Pieptöne" aus und die grüne LED blinkt schnell, um anzuzeigen, dass Sie sich im*   $Programmiermodus$  be*finden*.

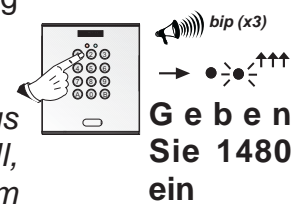

**2.)** Um jede der Funktionen zu konfigurieren (im Programmiermodus), geben Sie den entsprechenden Kode der Funktion ein (zum Beispiel: "A4" Kodelänge).

*In diesem Moment gibt das System erneut "3 Pieptöne" aus und die grüne LED blinkt langsam, um anzuzeigen, dass der eingegebene Parameter richtig ist.*

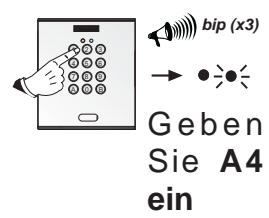

FERMAX

**3.)** Anschließend kann der neue Wert der *bip (x3)* ausgewählten Funktion eingegeben 60 C  $\rightarrow \bullet \frac{1}{2} \bullet \frac{1}{2} \uparrow \uparrow \uparrow$ ມຍ€<br>ວ©€  werden (zum Beispiel: Auswahl einer sechsstelligen Kodelänge).  $\Box$ Geben Sie **6 ein**

FERMAX

Um den Programmiermodus zu verlassen, drücken Sie **B** oder warten Sie 20 Sekunden lang, ohne eine Taste zu bedienen.

# **HINWEISE:**

**Werksseitiger** Master-Kode:

- Vierstellig: **1480**
- Fünfstellig: **14803**
- Sechsstellig: **148036**

Falls der werksseitig einprogrammierte Master-Kode wiederhergestellt werden muss, da der aktuelle nicht bekannt ist (Siehe folgendes Kapitel: "Wiederherstellung der werksseitig eingestellten Parameter"). Hierbei wird der werksseitig vorkonfigurierte Master-Kode wiederhergestellt.

# *Nachfolgend werden alle Systemfunktionen aufgeführt und sämtliche Konfi gurationsschritte einzeln erläutert.*

# *Ändern des Master-Kodes (A0)*

Der Master-Kode ist erforderlich, um in den Programmiermodus zu gelangen. Der werksseitige Kode für den MASTER-Kode lautet *1480*. Sie können ihn folgendermaßen ändern:

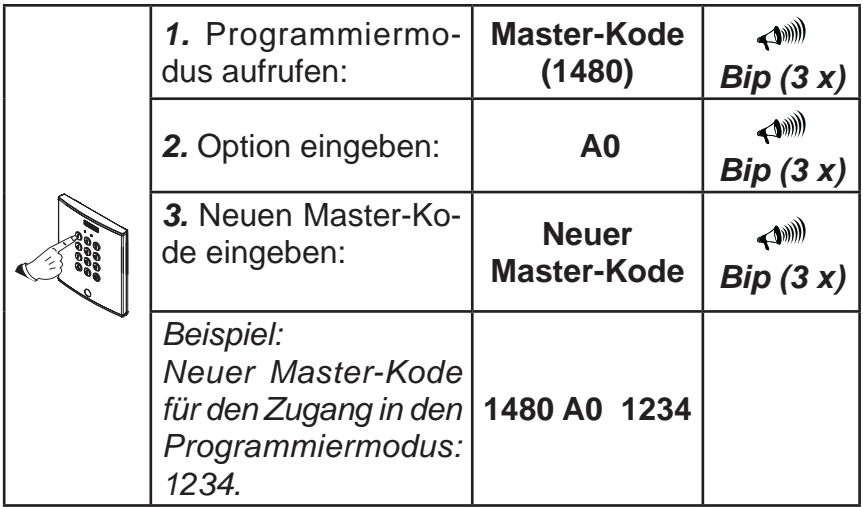

**HINWEIS:** Falls Sie den Master-Kode vergessen, können Sie diesen durch den werksseitigen Master-Kode 1480 ersetzen. Siehe Abschnitt "Master-Kode wiederherstellen" in diesem Handbuch.

Ein Master-Kode kann kein Benutzerkode sein und umgekehrt.

*Festlegen der Benutzerkode- und Masterkodelänge (A4)*  In der Grundeinstellung sind die Benutzerkodes und der MASTER-Kode vierstellig. Zur Erhöhung der Sicherheit kann die Kodelänge auf fünf oder sechs Stellen erweitert werden.

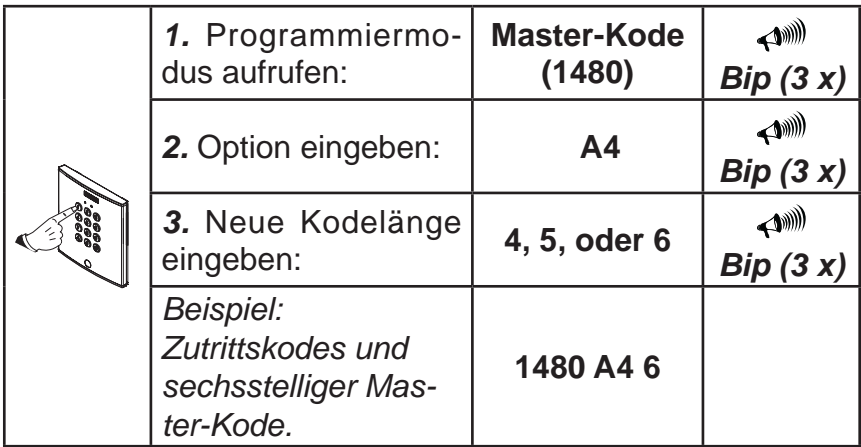

#### **HINWEIS:**

Den bereits einprogrammierten Benutzerkodes werden nach der **Kodeverlängerung** automatisch eine oder zwei Nullen angefügt, um Sie der neuen Kodelänge anzupassen. Bsp.: Benutzerkode

- Vierstellig: 1234 => **Kodeverlängerung**, *zum Beispiel: 6*
- Sechsstellig: 1234**00**

Wenn die Kodelänge der Benutzerkodes **verringert** wird, werden die letzten Ziffern des Kodes unterdrückt.

Bsp.: Benutzerkode

 - Sechsstellig: 123456 => **Kodeverringerung**, *zum Beispiel: 4*

- Vierstellig: 1234

Falls die Kodelänge anschließend erneut **verlängert** wird, werden den Kodes automatisch jene Ziffern hinzugefügt, die sie ursprünglich aufwiesen.

Bsp.: Benutzerkode

- Vierstellig: 1234 => **Kodeverlängerung**, *zum Beispiel: 6*
- Sechsstellig: 1234**56**

**Jedes Mal, wenn die Kodelänge geändert wird, muss eine Nullstellung durchgeführt werden, um ein Löschen bzw. identische Kodes zu vermeiden. Die Konfiguration der "Kodelänge" muss durchgeführt werden, bevor die Kodes im System eingetragen werden.**

*Dies hat auch einen Einfl uss auf den MASTER-Kode und den Freizutrittkode / Ausschließung des Freizutrittkodes.*

# **Werksseitiger** Master-Kode:

- Vierstellig: **1480**
- Fünfstellig: **14803**
- Sechsstellig: **148036**

# **Werksseitiger Freizutrittkode (Trade)**:

- Vierstellig: **1593**
- Fünfstellig: **15935**
- Sechsstellig: **159357**

Falls der werksseitig einprogrammierte Master-Kode wiederhergestellt werden muss, da der aktuelle nicht bekannt ist (Siehe folgendes Kapitel: "Wiederherstellung der werksseitigen Parameter"). Es handelt sich hierbei um die Kodes, die in Abhängigkeit von der definierten Kodelänge durch diesen Vorgang im System wiederhergestellt werden.

**HINWEIS:** Durch die Wiederherstellung der werksseitigen Parameter wird die restliche im System gespeicherte Information nicht gelöscht.

#### *Nullstellung aller Kodes (A9)*

Dieser Vorgang ermöglicht es Ihnen *alle* im Speicher der Anlage vorhandenen Zutrittskodes zu löschen.

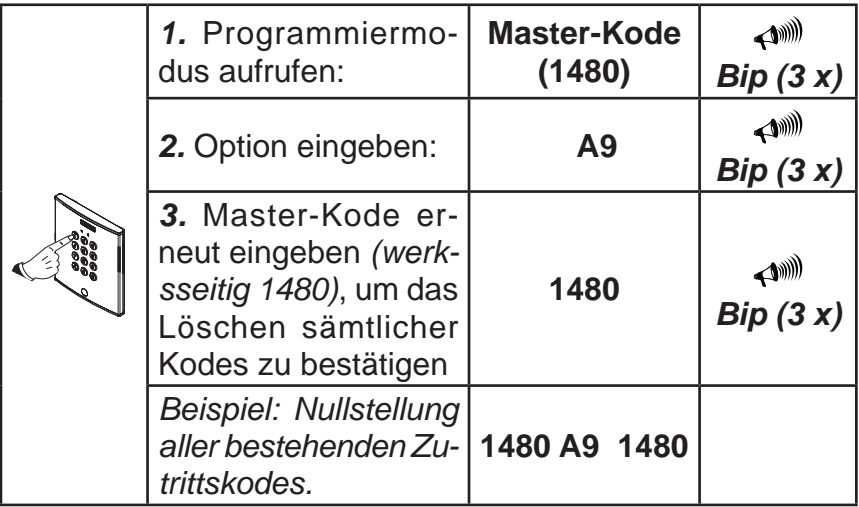

**HINWEIS:** Bei der Nullstellung handelt es sich um einen unwiderrufbaren Vorgang, d. h. die gespeicherten Kodes können nicht wiederhergestellt werden.

*Wiederherstellung der werksseitig eingestellten Parameter Wiederherstellung des Master-Kodes oder Freizutrittkodes (Trade), sofern diese nicht mehr bekannt sind.*

Die Durchführung erfolgt über einen elektrischen Eingriff an der Anlage selbst, um zu vermeiden, dass Personen ohne direkten Zugang zur Anlage Änderungen vornehmen können.

- 1. Unterbrechen Sie die Stromversorgung des Systems.
- 2. Schließen Sie das System zwischen den Klemmen "Bs" und "-" der Anlage kurz. *Wenn das System mit einer Türöffnungstaste PI2 ausgestattet ist, halten Sie einfach diese Taste gedrückt (siehe Installationsschema).*
- 3. Schließen Sie das Netzgerät des System erneut an und unterbrechen Sie den Kurzschluss (oder lassen Sie die Türöffnungstaste vor Ablauf von fünf Sekunden los).
- 4. Falls der Prozess richtig durchgeführt wurde, ertönt zwei Mal ein Piepton und die grüne LED leuchtet permanent. Geben Sie anschließend den Kode **A708B9** ein. Es ertönt zwei Mal ein Piepton und es wird eine Nullstellung des Systems herbeigeführt, die die werksseitigen Parameter wiederherstellt.

#### *Hinzufügen oder Ändern von Benutzerkodes (00...99)*

Die Kodes werden im Speicher gemäß folgender Sequenz gespeichert:

# **Position - Kode - Ereignis**

Sie können bis zu 100 Benutzerkodes speichern.

*<i>Mamokay* 

**FERMAX** 

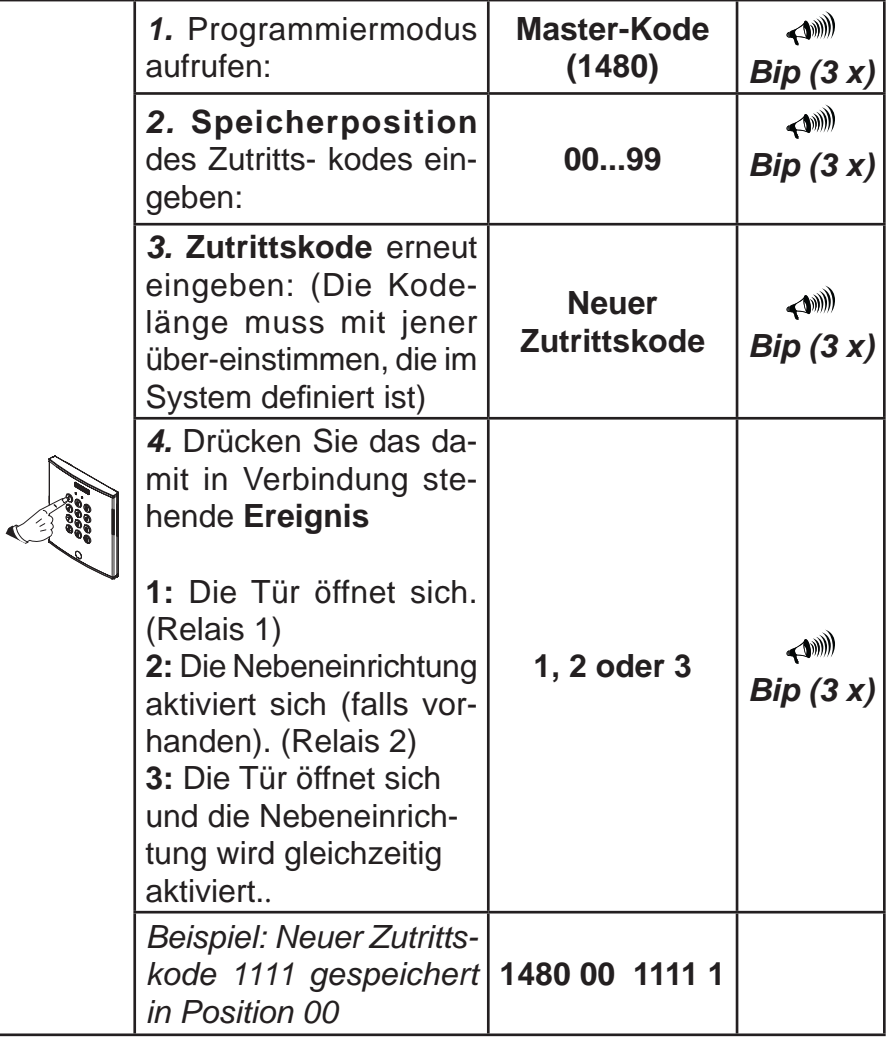

**HINWEISE:** Falls der Speicherplatz bereits belegt ist, ersetzt der neue Kode den alten. Ist der eingegebene Kode bereits vorhanden, wird er nicht gespeichert und ein Fehlerton ausgegeben. **Es ist äußerst wichtig, eine Liste mit allen Kodes zu erstellen und die Speicherplatznummer sowie das Ereignis einzutragen.** 

# *Löschen der Benutzerkodes (AA)*

Ein bestimmter Benutzerkode kann gelöscht werden. Gehen Sie dazu wie folgt vor:

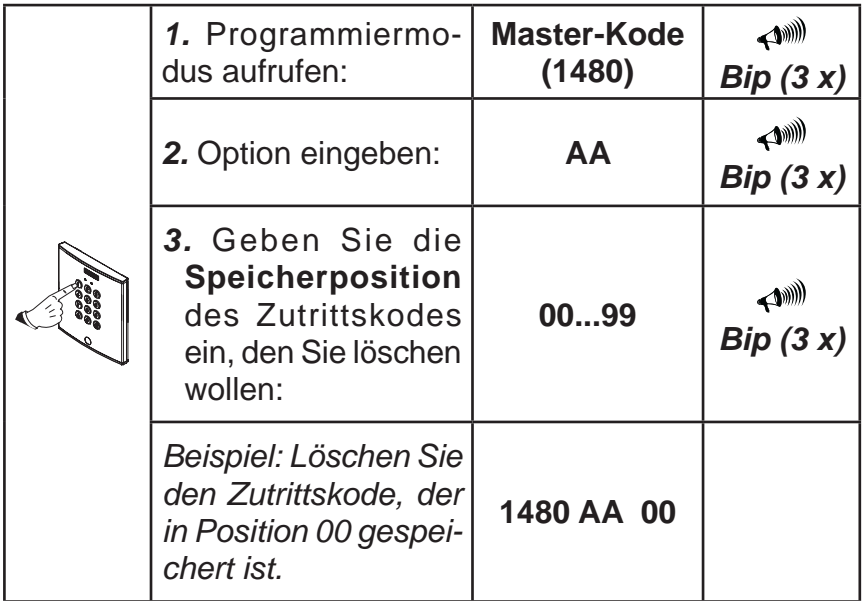

**HINWEISE:** Ein Kode kann nur dann gelöscht werden, wenn der entsprechende Speicherplatz bekannt ist, deshalb ist es wichtig, eine Datenliste zu führen, die die Nummer des Speicherplatzes sowie die Kodenummer enthält.

*Wenn ein Kode gelöscht wird, so ist dieser Vorgang unwiderrufbar und der Kode kann nicht wiederhergestellt werden.*

#### *Ändern des Zutrittskodes durch die Benutzer selbst (A7)*

Sie können es den Benutzern ermöglichen, dass diese den Zutrittskode, der ihnen zugeteilt wurde, selbst ändern. Dazu müssen Sie diese Funktion aktivieren:

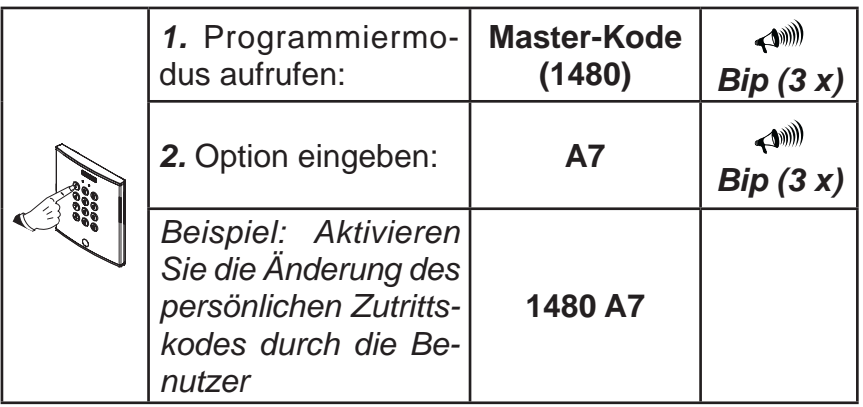

**HINWEIS:** Siehe Abschnitt: Benutzerhandbuch.

# *Änderung des Freizutrittkodes (A1)*

Es gibt einen speziellen Freizutrittkode (werksseitig ist **"1593"** einprogrammiert, der über eine zusätzliche Taste den Freizutritt ermöglicht. Standardmäßig ist ein Relais zugewiesen, das den Türöffner aktiviert.

Diese Funktion ist von besonderer Nützlichkeit, wenn Sie einen freien Zutritt zu dem zu überwachenden Bereich ermöglichen wollen. Durch Eingabe des Freizutrittkodes (werksseitig 1593) bleibt die Taste so lange aktiviert, bis der Kode erneut eingegeben wird.

*Mamokay* 

**FERMAX** 

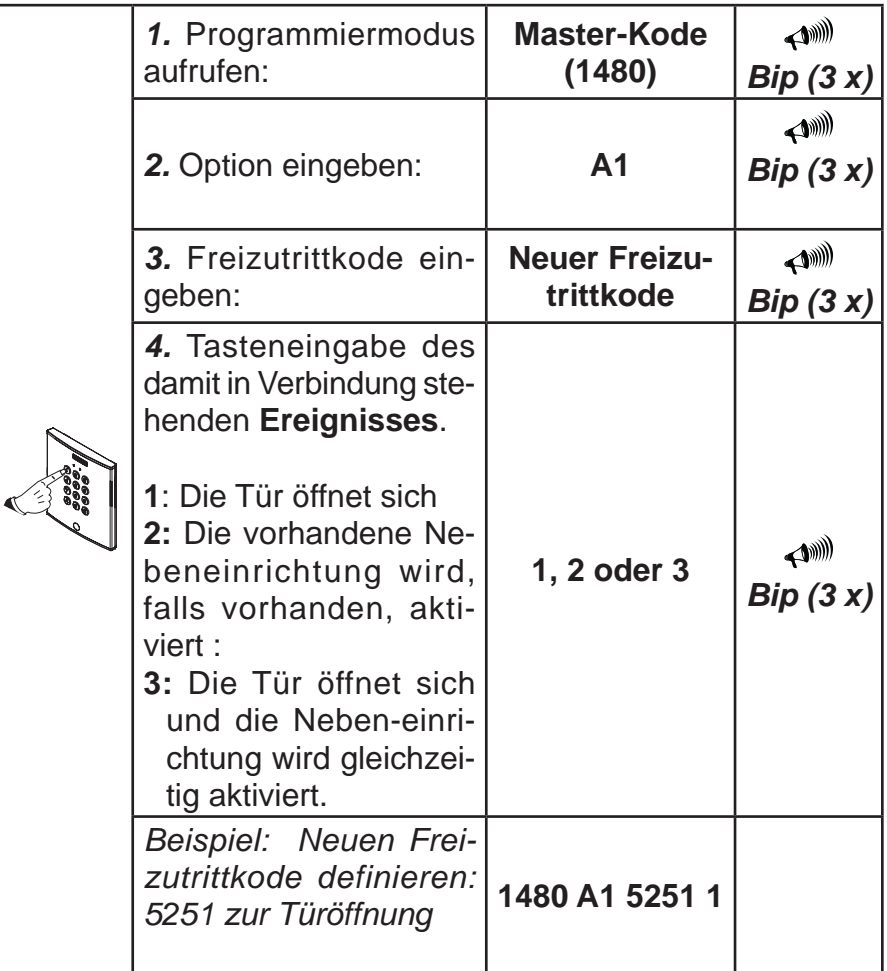

**HINWEIS:** Je nach Anzahl Ziffern lautet der Freizutrittkode (Trade) wie folgt:

- Vierstellig: **1593**
- Fünfstellig: **15935**
- Sechsstellig: **159357**

#### *Aktivierung/Deaktivierung der Freizutritttaste*

Durch Eingabe des Freizutrittkodes (werksseitig **1593**) bleibt die Taste so lange aktiviert, bis der Kode erneut eingegeben wird.

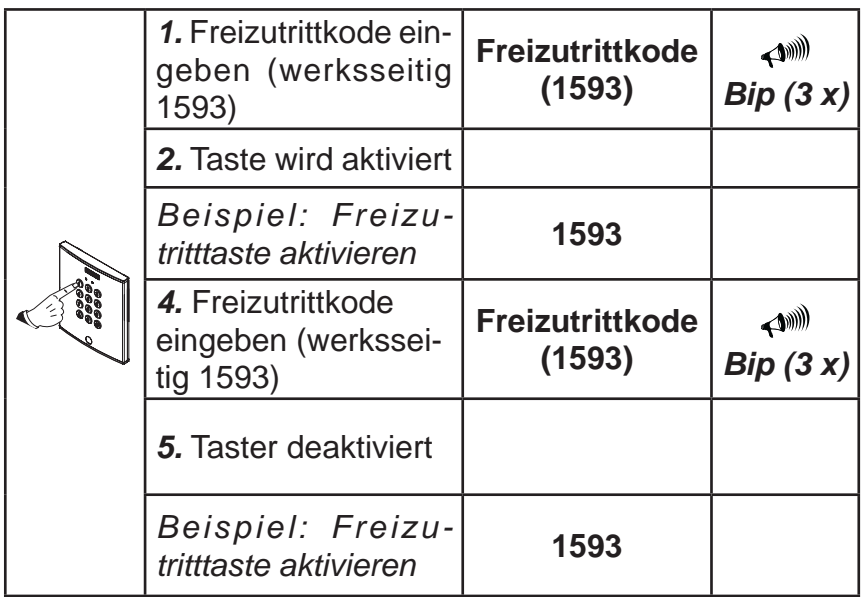

*Aktivierung/Deaktivierung der Türöffnungstaste(A5-A6)* Das System kann mit Tasten (P1 und P2) ausgerüstet werden, die wenn sie im Innern der Räumlichkeiten installiert werden, eine Türöffnung vom Innern aus ermöglichen oder die Aktivierung eines installierten elektrischen Zusatzgeräts ermöglichen. Die Tasten können wie folgt aktiviert oder deaktiviert werden.

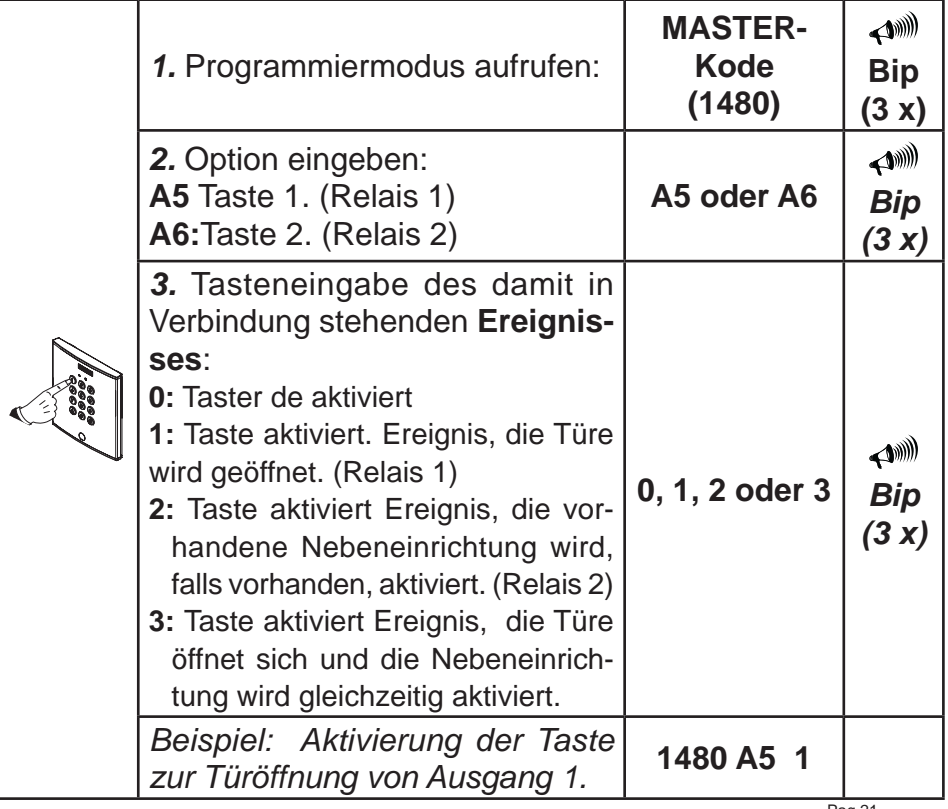

*Zeitgebung der Relais: - Aktivierung des Türöffners (A2)* 

*- Aktivierung einer Hilfsreinrichtung (A3)*

Die Relais (die den Türöffner oder eine Nebeneinrichtung) auslösen sind standardmäßig auf 3 Sekunden programmiert. Die Aktivierungszeit kann durch einen beliebigen Wert ersetzt werden, der zwischen 00 und 99 Sekunden liegen muss oder es kann auf bistabilen Modus geschaltet werden (der erste gültige Kode aktiviert dabei das Relais während es durch den nächsten deaktiviert wird):

*Mamokay* 

FERMAX

![](_page_22_Picture_135.jpeg)

HINWEIS: Der häufigste Anwendungsfall ist derjenige von deaktivierten Einrichtungen, wie es beispielsweise bei normalen Türöffnern der Fall ist. Bei Türöffnern mit inverser Funktion handelt es sich um Systeme, die im Normalzustand aktiviert sind.

*Aktivierung des Nebenausgangs (universal) - AUX (A8)* Diese Anlage verfügt über einen Nebenausgang, an den ein Gerät mit 12 VDC Betriebsspannung und einer maximalen Stromaufnahme von 125 mA angeschlossen werden kann.

Falls das Gerät, das Sie anschließen wollen, andere Leistungsmerkmale aufweist, müssen Sie ein Relais einsetzen (Ref. 2013).

![](_page_23_Picture_80.jpeg)

![](_page_24_Picture_111.jpeg)

![](_page_24_Picture_3.jpeg)

#### *SCHNELLANLEITUNG ZUR PROGRAMMIERUNG*

![](_page_25_Picture_99.jpeg)

# **Sequenz der einzugebenden Kodes:**

![](_page_26_Picture_3.jpeg)

![](_page_26_Picture_107.jpeg)

# **MASTER-Kode (1480) +**

![](_page_27_Picture_87.jpeg)

# *TECHNISCHE EIGENSCHAFTEN*

**Stromversorgung:** 12 V AC/VDC

**Betriebstemperatur:** -20 bis 55º C.

**Kapazität:** 100 Zutrittskodes / Nicht volatiler Speicher **Stromverbrauch:**

- **\* Im Bereitschaftsmodus:** 40 mA
- **\* Mit aktiviertem Türöffnungsrelais:** 110 mA

# *Anschlüsse Türstation:*

- **~, ~**: Stromversorgung (12 VAC/VDC)
- **C1, R1:** Relaisausgang 1 (spannungsfrei)
	- C1: Gemeinsamer Leiter von Relais 1 (Türöffner)

- R1: Kontakt NA, normalerweise offen oder NC normalerweise geschlossen (konfigurationsabhängig)

- **C2, R2:** Relaisausgang 2 (spannungsfrei)
	- C2: Gemeinsamer Leiter von Relais 2 (Türöffner)

- R2: Kontakt NA, normalerweise offen oder NC normalerweise geschlossen (konfigurationsabhängig)

**A:** Neben-, Not-, Kollektorausgang offen, Maximalstrom 125 mA

**FERMAX** 

#### *VERKABELUNGSSCHEMA*

![](_page_29_Figure_3.jpeg)

**Anschlüsse von Memokey:**

**PI1 - Taste Ausgang (S1, -**): Türöffnungstaste im Gebäudeinnern **PI2 - Taste Ausgang (S2, -**): Aktivierungstaste der elektrischen Nebeneinrichtung.

**PAL - Freizutritttaste (TRADE**): Optionale Taste für den Freizutritt zum Gelände.

*Hinweise:*

Pag 30

*Die Funktionsparameter der Tasten für den Freizutritt, Nebeneingang (Universal) und Türöffner sind konfigurierbar.* 

*Benutzen Sie einen Türöffner, der sich für die verwendete Spannung eignet (Gleich- oder Wechselstrom).*

# **BEDIENUNGSANLEITUNG**

#### *Einleitung*

Diese Anlage verfügt über eine **Tastatur**, die es Ihnen erlaubt, die Türe zu öffnen oder eine Nebeneinrichtung zu aktivieren, indem Sie Ihren persönlichen Kode eingeben.

Es können bis zu 100 unterschiedliche **PIN-Kodes** programmiert werden.

Grundsätzlich wird jedem Systembenutzer ein Kode zugeordnet, dazu zählen nicht nur **Benutzer**, die das Gebäude für gewöhnlich betreten, sondern auch Benutzer, die das Gebäude nur zu einem bestimmten Zweck betreten (zum Beispiel Büroangestellte).

Da es sich um persönliche Kodes handelt, sind Sie in der Lage, zu jedem beliebigen Zeitpunkt einen bestimmten Benutzerkode zu deaktivieren, indem Sie einfach den Kode im System löschen.

Die Verwaltung dieser persönlichen Kodes (Anmeldung, Löschung usw.) erfolgt durch den **Systemverwalter**.

#### **HINWEISE:**

- $\checkmark$  DER SYSTEMVERWALTER kann jedem autorisierten Benutzer einen PIN-Kode zur Türöffnung und/oder Aktivierung einer elektrischen Nebeneinrichtung zuweisen.
- $\checkmark$  Die Benutzer können Ihren persönlichen Kode ändern, wenn diese Option vom SYSTEMVERWALTER aktiviert wird.

 $\checkmark$  Das System verfügt über eine Antisabotage-Schutzvorrichtung; das heißt nach 5-maliger fehlerhafter Kodeeingabe, bleibt das System 30 Sekunden lang blockiert und gibt während dieser Zeit Warnsignale zur Abschreckung aus.

#### *Funktionsweise der Tastatur*

- Kode: *Kode, der über die Tastatur eingegeben werden muss, um die Türöffnung zu aktivieren.*
- Notfälle: *Türöffnung und Auslösung eines Alarmsignals (falls diese Option konfiguriert ist).*
- Freigabe / Ausschließung des Freizutritts: *Nach Eingabe dieses Kodes bleibt die Tür geöffnet, bis der Freizutrittkode erneut eingegeben wird.*
- Kodeänderung: *Die Benutzer können Ihren persönlichen Kode ändern, wenn diese Option vom SYSTEMVERWAL-TER aktiviert wird.*

FERMAX

![](_page_32_Figure_2.jpeg)

![](_page_33_Picture_1.jpeg)

![](_page_35_Picture_0.jpeg)